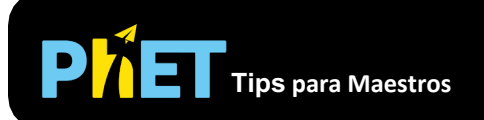

## **Controles Complejos**

- Usa la función **Guardar/Cargar** en el menú **Archivo** para guardar una configuración para la clase o tarea.
- Puedes **Pausar** la simulación y luego usar **Paso** para analizar de forma incremental.
- **Reiniciar** devolverá un paquete de onda a su configuración inicial.
- Puedes cambiar la configuración de la energía potencial y total arrastrando las líneas en la gráfica, haciendo clic en **Configurar la Energía**, o usando el menú **Potencial**.
- Usa los botones en la esquina superior izquierda de los gráficos para acercar y alejar verticalmente el **Función de Onda** y **Densidad de Probabilidad**.
- Si deseas ver la parte real independiente de tiempo de la función de onda como se muestra en la mayoría de los libros de texto, has **Pausa** y luego presiona **Reiniciar** para restablecer la fase.
- Si inviertes la **Dirección de la onda entrante** para un paquete de onda, probablemente también deseas mover la **posición inicial** del centro del paquete de onda al otro lado de la pantalla.
- Usa el menú **Colores** para cambiar la combinación de colores.
- Si estás haciendo una demostración proyectando la simulación frente a un auditorio, configura la resolución de la pantalla en 1024x768 para que la simulación llene la pantalla y se vea fácilmente.

## **Simplificaciones de Modelo**

- A diferencia de una onda plana, un paquete de onda no tiene una sola energía total definida, sino que es una superposición de estados con muchas energías diferentes. Por lo tanto, la energía total de un paquete de ondas se representa como una región verde manchada. El brillo corresponde aproximadamente a la probabilidad de que el electrón tenga una energía dada.
- En el modo de onda plana, es posible configurar situaciones en las que la amplitud de la onda transmitida es mayor que la amplitud de la onda entrante:

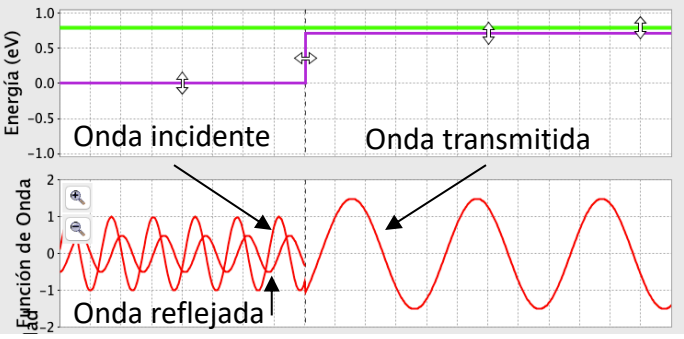

Este es un resultado tan sorprendente que muchos expertos piensan que hay un error en la simulación cuando lo ven por primera vez. No es un error, sino el resultado del hecho de que la densidad de probabilidad es proporcional a ambos  $|\psi|^2$  y la velocidad del grupo ( $v_{\text{group}} = \hbar k/m$ ). En estas situaciones, la probabilidad transmitida de la densidad es aún menor que la densidad de probabilidad entrante porque la velocidad del grupo de la onda transmitida es menor que la de la onda entrante. Sin embargo, esto a menudo no parece ser el caso, porque la velocidad de *fase*   $(v<sub>fas</sub> = \hbar k/2m + V/\hbar k)$  de la onda transmitida es más grande que el de la onda entrante, y esto es lo que se puede observar en la simulación.

- **La Medición Cuántica** realiza una medición de la posición del electrón con una pequeña incertidumbre, de modo que, en lugar de colapsar a una función delta, la función de onda colapsa a un paquete de ondas gaussianas con un ancho de aproximadamente 0.1 mm. En el modo de onda plana, **La Medición Cuántica** siempre hace que la onda desaparezca, ya que una onda plana se extiende sobre el espacio infinito, la probabilidad de que el electrón se mida en la pequeña región que se muestra en la pantalla es cero. Si los estudiantes están confundidos por este comportamiento, intenta preguntar: "¿Hasta dónde se extiende una onda plana en el espacio?"
- Si una medición encuentra el electrón en la región prohibida, la medición agrega la energía suficiente para que el electrón ya no esté prohibido en esa región.<sup>1</sup>
- En el modo de **paquete de ondas**, la simulación resuelve la ecuación de Schrödinger 1D numéricamente en tiempo real. En el modo de **onda plana**, utiliza las soluciones exactas. En ambos casos, la masa se establece con la masa de electrones, por lo que puede usar esta masa para hacer cálculos.
- La función de onda se normaliza para que la probabilidad total sea 1 en el modo de **paquete de onda**, y para que la amplitud de la onda entrante sea 1 en el modo de **onda plana**.
- Si haces un acercamiento completo y esperas mucho tiempo, verás un comportamiento extraño debido al reflejo de las paredes, que están más lejos que el borde de los gráficos, pero no infinitamente lejos. Después de que la función de onda se vuelva lo suficientemente pequeña en la región visible, desaparecerá.

## **Perspectivas Sobre el Uso del Estudiante**

- Para la mayoría de los estudiantes, los paquetes de ondas son mucho más fáciles de entender conceptualmente que las ondas planas. Recomendamos comenzar la discusión sobre la tunelización con paquetes de ondas, ya que estos pueden estar relacionados con partículas localizadas, e introducir ondas planas más tarde como un caso especial de un paquete de ondas muy ancho.
- Inicialmente, muchos estudiantes están confundidos por el desordenado patrón de interferencia que ocurre mientras un paquete de ondas está en proceso de reflejarse desde un escalón o barrera. Hemos descubierto que si les pedimos a los estudiantes que vayan al modo de onda plana y expliquen la diferencia entre la **suma** y las **vistas** separadas, y luego les pidamos que regresen y expliquen cuál es el comportamiento del paquete de ondas, pueden explicar la reflexión del paquete de ondas en términos de los patrones de reflexión más simples que vieron para las ondas planas.
- Los estudiantes muchas de las veces tienen dificultades para comprender el significado de las funciones de ondas complejas. Los estudiantes con frecuencia preguntan: "¿Cuál es el significado físico de la parte imaginaria de la función de onda?" (¡Los estudiantes nunca preguntan sobre el significado físico de la parte real!). La parte imaginaria de la simulación puede ayudar a los estudiantes a comprender cómo se relacionan los dos y ver que ambos son igualmente importantes.

<sup>1</sup> Esto se basa en el modelo en: A. M. Steinberg, "Sobre la transferencia de energía mediante la detección de un átomo de túnel", Journal of the Korean Physical Society 35 (3), 122 (1999); <http://xxx.lanl.gov/abs/quant-ph/9904098>

• La simulación incluye representaciones adicionales de la función de onda que muestran la magnitud como una curva negra y la fase como un color incluido dentro de la curva de magnitud. En las entrevistas, descubrimos que ninguno de los estudiantes fueron capaces de entender esta representación sin la ayuda significativa del entrevistador, incluido un estudiante que había tomado una clase donde la representación se utilizó ampliamente. Notamos que esta representación de "color de fase" es la única representación utilizada en la mayoría de las simulaciones de mecánica cuántica, tanto comerciales como gratuitas. ¡Utilice esta representación con precaución!

## **Sugerencias de Uso**

- Para obtener consejos sobre el uso de simulaciones de PhET con tus estudiantes, consulta: [Pautas para contribuciones de consulta](https://phet.colorado.edu/es_MX/teaching-resources/activity-guide) y [Uso de Simulaciones de PhET](https://phet.colorado.edu/es/teaching-resources/tipsForUsingPhet)
- Las simulaciones se han utilizado con éxito en tareas, conferencias, actividades en clase o actividades de laboratorio. Utilízalos para la introducción de conceptos, aprendizaje de nuevos conceptos, refuerzo de conceptos, como ayuda visual para demostraciones interactivas, o con preguntas de usuarios [dentro de la clase. Para leer más, ve](https://phet.colorado.edu/publications/Teaching_physics_using_PhET_TPT.pdf) Enseñar Física utilizando simulaciones de PhET (en inglés).
- Para planes de actividades y lecciones escritos por el equipo de PhET y otros maestros, consulta: [Ideas y Actividades para maestros](https://phet.colorado.edu/es/teaching-resources)
- Estableze **Potencial** en **constante** para explorar las propiedades de las ondas planas y los paquetes de ondas sin las complicaciones adicionales de la reflexión y la transmisión.
- Intenta preguntar a tus alumnos por qué la densidad de probabilidad de una onda incidente plana en un potencial escalonado es ondulada por un lado y plana por el otro. Si no pueden explicarlo, pídeles que miren la vista **separada** y piensen cómo las piezas se suman a la vista de **suma**.
- Si estás utilizando **La Medición Cuántica** en una demostración en el aula, es mucho más fácil para los estudiantes seguir las mediciones si les dices justo antes de presionar el botón.
- Puedes demostrar el efecto Quantum Zeno haciendo mediciones cuánticas en rápida sucesión en modo de **paquete de ondas**.
- Si tu objetivo es ayudar a tus estudiantes a comprender la representación del color de la fase, es útil superponer las partes reales e imaginarias encima. Luego puedes señalar que el color siempre es rojo en los picos de la parte real y siempre verde amarillento en los picos de la parte imaginaria. Por lo tanto, el color es una medida de dónde te encuentras en el ciclo de lo real y lo imaginario.
- Con una barrera doble, puedes configurar una resonancia en la que la función de onda queda atrapada entre las barreras. Por ejemplo, en el modo de onda plana, comenzando con la configuración predeterminada para la barrera doble, intenta configurar la energía total en 0.39eV y la energía potencial entre las barreras en -0.20eV.